# "Big Data" im Physikunterricht mit Handy und Tablet-PC

# Martin Panusch\*, Michael Kiupel<sup>+</sup>

\*Europa-Universität Flensburg, Auf dem Campus 1, 24943 Flensburg martin.panusch@uni-flensburg.de, michael.kiupel@uni-flensburg.de

## Kurzfassung

Moderne Smartphones und Tablet-PCs haben eine Reihe von fest eingebauten Sensoren, die zur intuitiven Bedienbarkeit der Geräte erheblich beitragen. Es gibt inzwischen eine Vielzahl von Beiträgen, die zeigen, wie die Sensordaten über unterschiedliche Programme ("Apps") auch für den Physikunterricht genutzt werden können.

Hier wird ein System vorgestellt, mit dem die Sensoren eines Android-Gerätes direkt ausgelesen werden. Durch hohe Abtastrate stehen verhältnismäßig viele Rohdaten zur Verfügung, die dann auf verschiedene Fragestellungen hin ausgewertet werden können. Durch die Möglichkeit, die Daten auf einen Server zu laden stehen diese prinzipiell auch allen Lernenden zu Verfügung.

Die Verfügbarkeit und Nutzung eines populären Gerätes, die Qualität der Sensoren und die einfache lokale oder dezentrale Speichermöglichkeit der Daten ermöglichen so die exemplarische Thematisierung eines Auswertungs- und Interpretationsprozesses für (relativ) große Datenmengen.

## 1.Grundlagen

Computergestützte Mess-Systeme sind in der Lage, die gemessenen Rohdaten so aufzubereiten, dass der gesuchte Wert sofort angezeigt wird. So kann beispielsweise ein Navigationssystem die Geschwindigkeit aus der Änderung der Koordinaten berechnen und direkt anzeigen. Zumindest bei relativ einfachen Aufgabenstellungen lässt sich der beschriebene Verarbeitungsprozess von Rohdaten zu einem "Messwert" nachvollziehen, insbesondere dann, wenn die Rohdaten digital zur Verfügung stehen. Mit Hilfe von Tabellenkalkulationsprogrammen können auch größere Datenmengen nachvollziehbar verknüpft werden.

Die Berechnung der gesuchten Größe aus den erfassten Rohdaten, die Einschätzung der Genauigkeit, die Anwendung von Glättungsverfahren sowie die angemessene graphische Darstellung sind Punkte, die – zumindest exemplarisch – in einem Bildungsprozess wichtig sind.

In Smartphones und Tablets ("Device") sind eine Reihe von Sensoren eingebaut, die für die Steuerung der eigentlichen Funktionen (Bildschirmhelligkeit, Drehung des Bildschirms, Abschaltung der Berührungsempfindlichkeit, Nutzung als Navigationsgerät usw.) erforderlich sind bzw. den beteiligten Unternehmen Nutzungsdaten zur Verfügung stellen können, die – zumindest vordergründig – die Nutzerin oder den Nutzer bei der Bedienung des Gerätes unterstützen.

Da das Betriebssystem die Daten der Sensoren zur Verfügung stellt, können diese auch von anderen Apps genutzt werden. Es gibt eine Reihe solcher Programme,, die beispielsweise die aktuellen Beschleunigungswerte oder die Werte der magnetischen Feldstärke anzeigen und teilweise auch ansprechend graphisch darstellen.

Im Sinne des oben beschriebenen Ziels bietet die hier vorgestellte Lösung die Möglichkeit, die Rohdaten aller vorhandenen Sensoren in einem Device abzufragen, aufzuzeichnen, auf einen Server zu übertragen um sie dann in vielfältiger Weise übersichtlich am PC auswerten zu können.

Ein solches Verfahren ist grundsätzlich auch mit anderen Systemen (Datenloggern) möglich. Für die Verwendung von Smartphone oder Tablet sprechen allerdings die folgenden Punkte:

- Das Tablet / das Smartphone ist inzwischen ein Alltagsgegenstand. Die Motivation ist größer, wenn mit bekannten Geräten und nicht mit speziellen Apparaten, die vielleicht nur einmal zum Einsatz kommen, gearbeitet wird.
- Das Tablet / das Smartphone stellt hochwertige Sensoren zur Verfügung, die sonst nur selten in der Schule vorhanden sind.
- Das Tablet / das Smartphone kann frei bewegt werden, die Handlungsmöglichkeiten sind nicht durch Zuleitungskabel eingeschränkt.
- Es stehen viele Geräte zur Verfügung. Es können u.U. auch experimentelle Hausaufgaben gegeben werden.
- Die Sensoren lassen sich komfortabel abfragen; Schülerinnen und Schüler kennen und beherrschen die Bedienelemente.

Kritische Punkte sollten allerdings nicht aus den Augen verloren werden:

Das Tablet / das Smartphone wird schon über die Maßen genutzt. Es auch im Unterricht einzusetzen kann das falsche Signal sein.

 Die Sensoren sind versteckt, die Wirkungsweise ist nicht zu durchschauen.

Es stehen zwei Apps zur Verfügung: "FLENSOR" und "FLENSOR GPS". FLENSOR liest alle vom Betriebssystem verwalteten Sensoren aus und zeigt sie als Liste an. Wird ein Sensor ausgewählt, so werden die gelieferten Daten angezeigt bzw. es wird die Möglichkeit eröffnet, diese zu speichern. Es werden Abtastraten in der Größenordnung einer Zehntelsekunde erreicht.

FLENSOR\_GPS stellt die Daten der Positionsbestimmung als Koordinaten in gleicher Weise zur Verfügung. Auch hier handelt es sich um Rohdaten, wie sie vom Betriebssystem zur Verfügung gestellt werden.

Da eine Verarbeitung der relativ großen Datenmenge auf einem PC übersichtlicher und komfortabler erfolgen kann, können die im Device gespeicherten Daten auf einen Server übertragen werden. Damit ist auch ein Download von mehreren Rechnern möglich, so dass z.B. die gesamte Lerngruppe mit den Daten einer bestimmten Messung arbeiten kann.

Die oben beschriebene Auswertung der Daten, beispielsweise die Bestimmung der Geschwindigkeit aus gemessenen Koordinaten und/oder eine Glättung der Daten usw. kann zunächst mit einem Tabellenkalkulationsprogramm vorgenommen werden. Die erforderlichen Berechnungen können an wenigen Daten erarbeitet und dann per "copy and paste" für eine große Datenmenge übertragen werden. Auch eine graphische Darstellung ist relativ komfortabel möglich. Dabei ist zu betonen, dass die Nutzung eines Tabellenkalkulationsprogramms nicht speziell für diese Aufgabenstellung eingeübt werden muss, sondern dass dies grundsätzlich bekannt ist bzw. bekannt sein sollte. Der Unterschied zwischen Rohdaten und Messwerten bzw. angezeigten Werten kann auf diese Weise deutlich herausgearbeitet und erfahren werden.

Natürlich können – bei entsprechenden Kenntnissen in der Lerngruppe – die Daten auch durch ein eigenes Programm (bspw. in Phyton geschrieben) ausgewertet, ggf. mit weiteren Werten (z.B. aus einer Datenbank) verknüpft und dargestellt werden.

# 2.Sensoren

Die Art und die Anzahl der Sensoren ist vom Gerätetyp abhängig. Ein etwas älteres Tablet nutzt deutlich weniger Sensoren als ein modernes Smartphone. Insofern sind allgemeine Aussagen schwierig. Allerdings ist davon auszugehen, dass alle Geräte mindestens einen Beschleunigungssensor haben. Telefone benötigen auch einen Annäherungssensor, da die Berührungsempfindlichkeit des Bildschirms abgeschaltet werden muss, wenn das Smartphone beim Telefonieren an das Ohr gehalten wird. Dieser kann allerdings technisch unterschiedlich realisiert sein. Im einfachsten Fall wird bei Annäherung wohl nur ein lichtempfindlicher Sensor abgedunkelt. Neben reinen Hardware-Sensoren werden teilweise vom Betriebssystem auch Werte als "Sensoren-Werte" generiert, die sich aus der Kombination von verschiedenen Hardware-Sensorwerten ergeben. Ein solcher typischer Software-Sensor ist "Orientation", der die Werte 0, 1, 2, 3 und 255 zurückgibt, eben je nach Orientierung (der Wert 255 steht dabei für "unbestimmt"). Aber auch bei den anderen Sensoren – z.B. für die Beschleunigung – darf der Begriff "Rohdaten" natürlich nicht zu eng verstanden werden. Die Werte des Sensors können durch das Betriebssystem bzw. durch "Treiber" verändert, z.B. linearisert worden sein. Das Betriebssystem gibt auch den Hersteller des Sensors zurück.

In Bezug auf den Beschleunigungssensor werden beispielsweise 3 Zahlen zurückgegeben, deren Bedeutung sich allein aus den Definitionen ergeben, die durch das Betriebssystem vorgegeben werden. Die App FLENSOR, die in der Hinsicht nur eine Schnittstelle zum Betriebssystem bildet, gibt daher die Zahlen ohne einen weiteren Bedeutungszusammenhang an. Eine rudimentäre Zusammenstellung der Bedingungen findet sich auf http://www.flensor.de oder bei developer.android.com/guide/topics/sensors/sensors\_overvi ew.html.

Wie viele Werte zurückgegeben werden, wird ebenfalls durch eine Variable des Betriebssystems bestimmt und nicht durch die App geprüft. So muss nicht in jedem Fall die Anzahl der Werte mit der Zahl der signifikanten Daten übereinstimmen, da u.U. Platzhalter für zukünftige Entwicklungen vorhanden sind.

# 3.Beispiele

Zwei Beispiele sollen die Verwendung des Systems und die Vorteile der Nutzung der Rohdaten zeigen.

# 3.1. Freier Fall und Schwerelosigkeit

Wird die Aufgabe gestellt, das Device bis fast an die Decke zu werfen und wieder aufzufangen, so lassen sich die Rohdaten des Beschleunigungssensors umfassend auswerten. Zunächst muss die Vektorsumme aus den Beschleunigungswerten in den 3 Achsen berechnet werden. Außerdem muss ein gleitender Durchschnitt gebildet werden. Nicht zuletzt muss entschieden werden, ab welchem Wert die Beschleunigung als "Null" gesehen wird. Dieses sind Punkte, die allgemein für Messungen beachtet werden müssen, hier aber deutlich hervortreten. Insofern wird hier konkret eine zentrale Vorgehensweise in der Physik deutlich und kann explizit thematisiert werden.

|                | $\Delta$                       | B        | C        | D      |  |
|----------------|--------------------------------|----------|----------|--------|--|
| $\mathbf{1}$   | Systemzeit (ms): 449471620     |          |          |        |  |
| $\overline{2}$ | <b>MPL Accelerometer</b>       |          |          |        |  |
| 3              | Typ: 1                         |          |          |        |  |
| $\overline{4}$ | maxRange: 19.6133              |          |          |        |  |
| 5              | mAmps: 0.5                     |          |          |        |  |
| 6              | Resolution: 0.039226603        |          |          |        |  |
| $\overline{7}$ | Vendor: Invensense             |          |          |        |  |
| 8              | Version: 1                     |          |          |        |  |
| 9              |                                |          |          |        |  |
| 10             | Date Time: 2017-03-02 11-11-11 |          |          |        |  |
| 11             |                                |          |          |        |  |
| 12             | Time [ms]                      | Data 1   | Data 2   | Data 3 |  |
| 13             | 10                             | $-0.048$ | $-0.188$ | 9.997  |  |
| 14             | 35                             | $-0.084$ | $-0,14$  | 9.953  |  |
| 15             | 50                             | $-0.134$ | $-0,132$ | 9.647  |  |
| $\sim$         | --                             | O OF A   |          | O OTE  |  |

Abb.1: Ausriss aus der Tabelle mit den Rohdaten

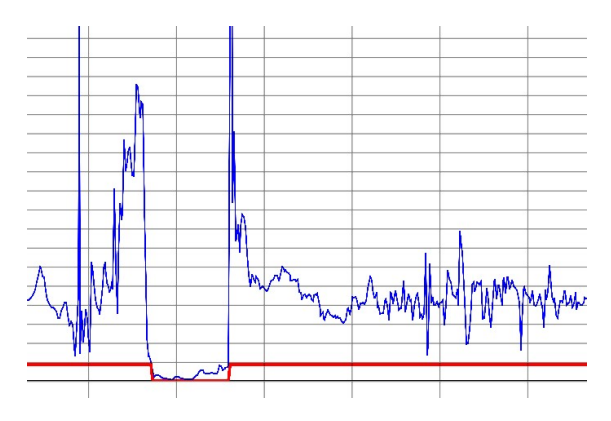

Abb.2: Graphische Darstellung der Gesamtbeschleunigung nach Mittelwertbildung

#### 3.2. Auswertung eines Datensatzes mit GPS-Koordinaten

Anlass kann die Diskussion über Tarife der Versicherungen sein, die beim Einbau von Sensoren zur Messung der Beschleunigungswerte und der GPS-Daten Vergünstigungen anbieten.

Zunächst können die Daten auf eine Karte projiziert werden. Dazu werden die Koordinaten in einem Tabellenkalkulationsprogramms direkt graphisch dargestellt, z.B. auf der Abszisse die östliche Länge und auf der Ordinate die nördliche Breite. In einem Zeichenprogramm kann dieses Bild über eine Karte gelegt werden und so gedehnt und gestaucht werden, dass der gezeichnete Weg genau auf die Karte passt.

Für Aussagen über die Geschwindigkeit sind die in den Intervallen zurückgelegten Strecken zu berechnen, die sich – bei relativ kurzen Strecken, also ohne Berücksichtigung der Erdkrümmung – gut bestimmen lassen. Dazu reicht ein Rückgriff auf Kartenmaterial, das ein UTM-Koordinatenraster enthält. Dort kann der Abstand zweier

Linien in x- und y-Richtung bestimmt werden, so dass (schülergemäß) mit einfachem Dreisatz eine Beziehung zwischen Koordinatenabständen und entsprechenden Strecken angegeben werden kann. Die Berechnung der in den Intervallen festzustellenden Geschwindigkeiten und Beschleunigungen können in ein Tabellenkalkulationsprogramm übertragen und dort graphisch dargestellt werden. Die Kernaufgabe besteht darin, die

Berechnungsmethode zu verstehen: Annahme einer konstanten Geschwindigkeit und einer konstanten Beschleunigung in einem Intervall sowie Festlegung der Zeitpunkte, denen die errechnete Geschwindigkeit bzw. Beschleunigung zugeordnet wird.

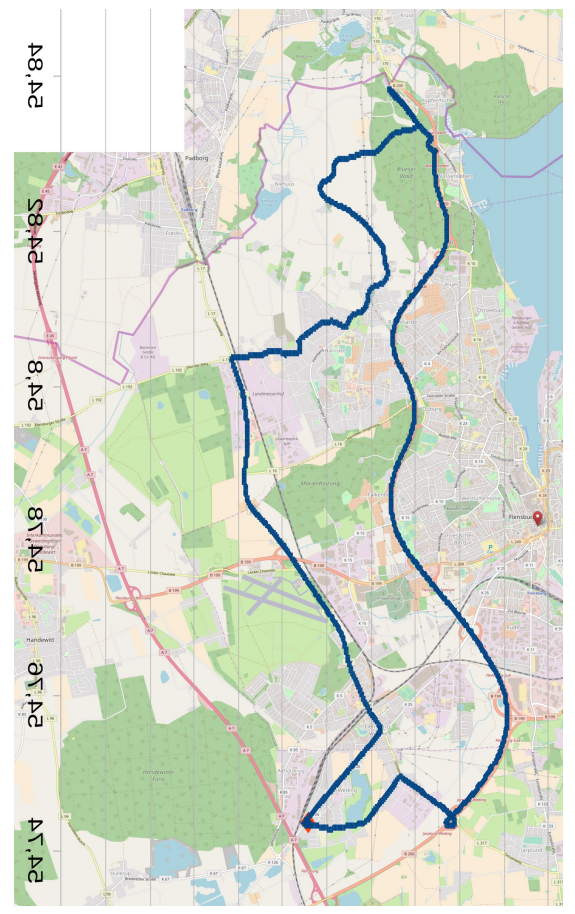

Abb.3: Projektion der gemessenen Koordinatenwerte auf eine Karte. (Karte: © OpenStreetMap-Mitwirkende)

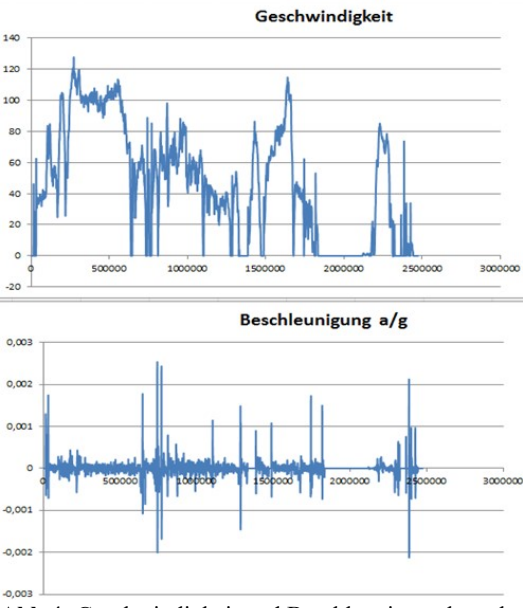

Abb.4: Geschwindigkeit und Beschleunigung berechnet aus den GPS-Daten

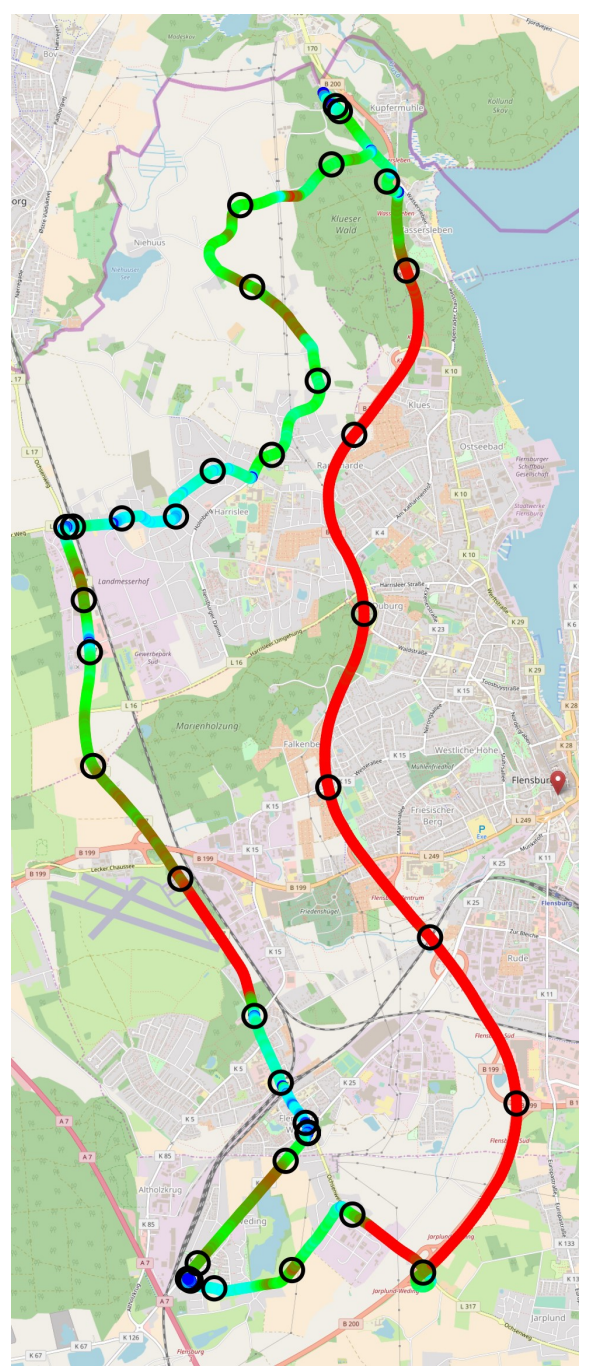

Zur Darstellung der Geschwindigkeit als Farbwert in der Graphik des zurückgelegten Weges sind fortgeschrittene Programmierkenntnisse erforderlich.

Abb.5: Fahrtstecke mit Farbwerten für die Geschwindigkeit. (Karte: © OpenStreetMap-Mitwirkende)

## 4.Zusammenfassung

Die Beispiele zeigen, dass die Nutzung der Rohwerte vielfältige Auswertungs- und Darstellungsmöglichkeiten auf verschiedenen Ebenen und unter verschiedenen Aspekten ermöglichen. Dies können die hier dargestellten Beispiele nur andeuten. Die folgenden Punkte fassen die inhaltlichen Potenziale zusammen.

- Elektrotechnik, Sensortechnik: Kenntnis der Sensoren um das Verhalten des Device zu verstehen: Ausrichtung, Touchempfindlichkeit, Displayhelligkeit, Orientierung bei VR
- Numerik und Signalverarbeitung: Auswertung von Rohdaten: Mathematik und Informatik,
- Physik: Lernanlass für klassische physikalische Begriffe wie Schwerelosigkeit, Koordinatensysteme, Geschwindigkeit, Beschleunigung, Drehbewegungen
- Digitalkompetenz: Arbeitsteilig Daten aufnehmen, interpretieren, aufarbeiten, visualisieren, kommunizieren und beurteilen
- Nature of Science: Praxis des theorie- und erfahrungsgeleiteten Aufnehmens von Messdaten zur Verdeutlichung oder Untermauerung einer physikalischen Aussage und zur Herstellung von Konsens.

Beispiele, Informationen zur App und zum System und Beispieldateien sind auf der Seite www.flensor.de verfügbar.

## 5.Literatur

[1] Eshet, Yoram (2012): Thinking in the Digital Era: A Revised Model. In: Issues in Informing Science and Information Technology, Vol. 9, S. 267- 276

[2] Hürth, Michael et al. (2014): Smartphones im Physikunterricht. In: MNU 67/3, S. 139-145

[3] Lankshear, Colin; Knobel, Michele (2008): Digital literacies : concepts, policies and practices. New York: Peter Lang, Url: http://pages.ucsd.edu/ ~bgoldfarb/comt109w10/reading/Lankshear-Knobel et al-DigitalLiteracies.pdf

[4] Warschauer, Mark, Matuchniak, Tina (2010): New Technology and Digital Worlds: Analyzing Evidence of Equity in Access, Use, and Outcomes. In: Review of Research in Edudation, Vol. 34, S. 179ff

[5] Wilhelm, Thomas (Hrg.) (2011): PdN PHYSIK in der Schule. Themenheft Physik mit Handy und Smartphone. Heft 7/60